ULTIPRO EMPLOYEE SELF-SERVICE USER GUIDE

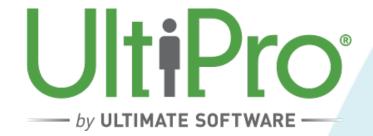

# TABLE OF CONTENTS

| Contact Information3Logging into UltiPro4Forgot your Password / Locked out5Log Out5Employee Self-Service6Personal6Payroll8View/Edit Direct Deposit8View/Edit Taxes9View/Print Paystubs9 | Introduction                      | 3 |
|----------------------------------------------------------------------------------------------------|-----------------------------------|---|
| Forgot your Password / Locked out5Log Out.5Employee Self-Service.6Personal.6Payroll8View/Edit Direct Deposit.8View/Edit Taxes9                                                          | Contact Information               | 3 |
| Log Out                                                                                                    | Logging into UltiPro              | 4 |
| Employee Self-Service 6   Personal 6   Payroll 8   View/Edit Direct Deposit 8   View/Edit Taxes 9                                                                                       | Forgot your Password / Locked out | 5 |
| Personal                                                                                                    | Log Out                           | 5 |
| Payroll                                                                                                    | Employee Self-Service             | 6 |
| View/Edit Direct Deposit                                                                                                    | Personal                          | 6 |
| View/Edit Taxes9                                                                                                    | Payroll                           | 8 |
|                                                                                                    | View/Edit Direct Deposit          | 8 |
| View/Print Paystubs9                                                                                                    | View/Edit Taxes                   | 9 |
|                                                                                                    | View/Print Paystubs               | 9 |

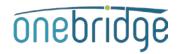

# INTRODUCTION

UltiPro is your web based provided for Payroll, Benefits, and HR needs. You have access to an "Employee Self-Service" portal which gives you to access to view, edit, or update your personal information including name, address, telephone, email, emergency or beneficiary contacts, direct deposit, taxes, and so much more!

\*It is important to regularly login and check your personal portal to ensure your pay, benefits, deductions, contact information, etc. is appropriate.

You will gain access to UltiPro upon your first day of employment. If you are unbale to access this system or have any questions, please email <u>hr@onebridge.tech</u>.

## **Contact Information**

- Questions regarding your personal employee portal, information listed, or system administration should be sent to <u>hr@onebridge.tech</u>
- Questions regarding your pay, taxes, PTO, 401(k), HSA, or direct deposit should be sent to payroll@onebridge.tech
- Questions regarding timesheets should be sent to timesheets@ onebridge.tech
- Questions regarding Expense Reimbursements should be sent to ap@ onebridge.tech
- Questions regarding your benefits (medical, dental, vision, STD/LTD, life insurance should be sent to <a href="support@callthecareline.net">support@callthecareline.net</a>
- Questions regarding Workers' Compensation, FMLA, Leaves of absence, VISA/H1B/Employment status should be sent to <u>compliance@onebridge.tech</u>

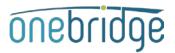

# LOGGING INTO ULTIPRO

- Open your internet browser to <u>https://ew43.ultipro.com/login.aspx</u>
  - This link is specific to SmartIT you will not be able to access UltiPro elsewhere.
  - For an optimal experience, use these browsers. Unexpected results may occur when using other browsers.
    - ✓ Internet Explorer 11.0
    - ✓ Firefox 51.0
    - ✓ Chrome 55.0

\*HINT: Save this link to your "Favorites" or "Bookmarks" bar

- Login User Name
  - Corporate Employees: your @onebridge.tech assigned Outlook username
  - **Consultants**: your personal email address used during onboarding

\*HINT: If you are unsure of which email address to use, please email hr@getsmarterit.com

Password: Your birthdate (MMDDYYYY Format)

\*HINT: Anytime your password is reset, it will default to the MMDDYYYY Format

- After logging in, you will be required to create a new password and security questions.
  - Your new password must have at least one number, one upper case and one lower case letter, one special character and is between 8 – 18 characters long.
  - After selecting your new password, you are taken to a new page where you must select and answer 3 security questions before your new password will be accepted.
  - Please note the system does not prevent you from creating a new password that does not meet the password requirements. If after selecting your new password and you're not taken directly to the security questions page, then the password you've just created is invalid and the system will not recognize your login credentials the next time you log in.

| UltiPro                                                                                                    | UltiPro                                                                                                    |
|----------------------------------------------------------------------------------------------------|----------------------------------------------------------------------------------------------------|
| Log In                                                                                                    | Challenge Questions                                                                                                    |
| Log III                                                                                                    | Please select and answer your challenpe questions from the<br>list below. The selected challenpe questions will be used to<br>verify your identity when you request to reset your password. |
| Password                                                                                                    |                                                                                                    |
| Forgot your password?                                                                                                    |                                                                                                    |
| For an optimal experience, we recommend using these<br>browsers<br><u>Firefox 14.0, 15.0</u> Internet Exclorer 8.0, 2.0<br>Unexpected results may occur when using other browsers. | Change Password<br>Your new password cannot be the same as your previous one<br>and must meet the minimum password requirements outlined<br>below:                                          |
|                                                                                                    | Password length: 0-18<br>Letters: 2<br>Uppercase: 1                                                                                                    |
|                                                                                                    | Lowercase: 1<br>Numbers: 1<br>Special<br>characters: 1<br>$(f_i)T_i = (g_i, r_i)^{-1}$<br>$(f_i)T_i = (g_i, r_i)^{-1}$                                                                      |
|                                                                                                    | Current Password                                                                                                    |
|                                                                                                    | Confirm Password                                                                                                    |
|                                                                                                    | OK Cancal                                                                                                    |

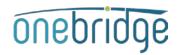

# Forgot Password / Locked out

• If you forget your password or are locked out, click the **Forgot your password?** link on the login page.

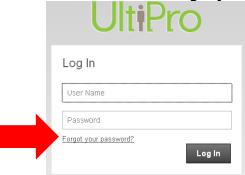

• Enter your username (your email address) and click Go. You do not have an access code or reset link.

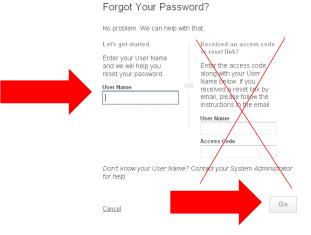

You will be asked to answer the security questions you designated when you first set your password. Successfully answering those questions will then enable you to reset your password.

• There are times when your login gets locked due to unsuccessful logins. If this happens, you must contact <u>hr@onebridge.tech</u> to unlock your account.

## Log Out

It is a good practice to log out of UltiPro when you leave the system unattended. This prevents anyone else from performing inquiries or making changes in the system using your user name.

If you do not log out of UltiPro Web manually, the system will log you off after a certain timeout period.

• Click "Logout" in the upper right hand corner.

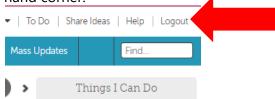

# EMPLOYEE SELF-SERVICE

Employees are responsible for ensuring the accuracy of the information listed within UltiPro. As an UltiPro user, changes can be made or updated by you.

#### Personal

From your home screen, navigate to the **menu** bar in the upper left-hand corner. Hover over the "myself" tab to access all of your personal information.

\*HINT: The red heart tab allows you to add favorites (or frequently visited pages) to your portal.

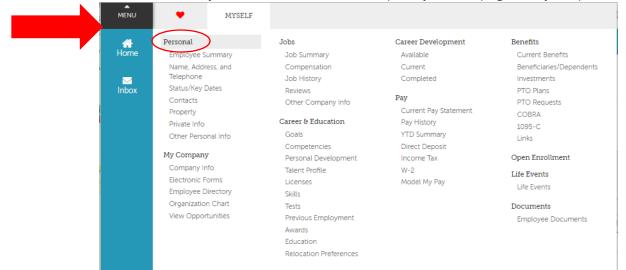

- Within the Personal section, click to review your "Name, Address, and Telephone".
  - If any changes are needed, use "edit" pencil button or the functions listed under "Things I Can Do" on the right-hand side of the page.

| Employee Summary       Name, Address, and Telephone       is       Contacts       Property       Private Into       It       It                                                                                                    |                     |                           |         |         |          |          |              |                     |
|----------------------------------------------------------------------------------------------------|---------------------|---------------------------|---------|---------|----------|----------|--------------|---------------------|
| Name     Ben Smartit     Proferred     Ben       Former last     Marital status     Address     244 N Oxford St Indianapolis, IN 46201       Address     244 N Oxford St Indianapolis, IN 46201     United States       Mailstop     United States     UtilPro Navigation Overview       Primary Home     (Private)     Primary Work       Phone     Vork extension     Enter Contacts Tour       Primary e-mail     Alternate e-mail     Alternate Phone Numbers                                                                                                    | Employee Summary    | Name, Address, and Tele   | phone   | es est  | Contacts | Property | Private Info | Find                |
| Name     Description       Preferred     Ben       Former last     Add contact       Marital status     Change Private Information       Address     244 N Oxford St<br>Indianapolis, IN<br>46201<br>United States     Cuick Tours and Tips        Mailstop     United States     UtilPro Navigation Overview       Primary Home<br>Phone     (Private)     UtilPro Navigation Overview       Primary Work<br>Phone     Luman Resources -<br>Resources for Employees     Enter Contacts Tour       Primary e-mail     Alternate e-mail     Alternate     Human Resources                                                                                                    | Name, Addr          | ess, and Teleph           | ione    |         |          | edit     | rint help    |                     |
| Preferred     Ben       Former last     Point Hest Tables TAB       Marital status     Add Contact       Address     244 N Oxford St<br>Indianapolis, IN<br>Add States     Add Contact       Mailstop     Utile To Navigation Overview<br>Human Resources -<br>Phone     Utile To Navigation Overview<br>Human Resources -<br>Resources for Employees<br>Enter Contacts Tour       Primary Work<br>Phone     (Private)     Enter Contacts Tour       Work extension     Enter Contacts Tour       Primary e-mail     Atternate e-mail     Enter Contacts Tour                                                                                                    | Name                | Ben Smartit               |         |         |          |          |              |                     |
| Former last     Add Contact       Marital status     Change Private Information       Address     244 N Oxford St<br>Indianapolis, IN<br>46201<br>United States     Quick Tours and Tips        Mailstop     UtilPro Navigation Overview<br>Personal Section Overview       Primary Home<br>Phone     (Private)       Primary Work<br>Phone     (Private)       Primary Work<br>Phone     Enter Contacts Tour       Primary e-mail<br>Alternate e-mail     Internate e-mail                                                                                                    | Preferred           | Ben                       |         |         |          |          |              | Telephone           |
| Marital status     Change Private Information       Address     244 N Oxford St<br>Indianapolis, IN<br>46201<br>United States     Quick Tours and Tips I       Mailstop     UtiliPro Navigation Overview<br>Personal Section Overview<br>Human Resources -<br>Resources for Employees<br>Enter Contacts Tour       Primary Work<br>Phone     (Private)       Primary Work<br>Phone     Enter Contacts Tour       Work extension     Enter Contacts Tour       Primary e-mail<br>Alternate e-mail     Internate e-mail                                                                                                    | Former last         |                           |         |         |          |          |              |                     |
| Indianapolis, IN     46201     Quick Tours and Tips       United States     UltiPro Navigation Overview       Primary Home     (Private)       Phone     (Private)       Primary Work     Primary Work       Phone     Enter Contacts Tour                                                                                                    | Marital status      |                           |         |         |          |          |              |                     |
| Mailstop     Personal Section Overview       Primary Home     (Private)       Phone     Human Resources -<br>Resources for Employees       Primary Work     Enter Contacts Tour       Phone     Enter Contacts Tour                                                                                                    | Address             | Indianapolis, IN<br>46201 |         |         |          |          |              | -                   |
| Primary Home<br>Phone     (Private)     Human Resources –<br>Resources for Employees       Primary Work<br>Phone     Enter Contacts Tour       Work extension     Enter Contacts Tour       Primary e - mail     Image: Contact to the term of term of | Mailstop            |                           |         |         |          |          |              |                     |
| Primary e-mail Alternate e-mail Alternate Phone Numbers                                                                                                    |                     | (Private)                 |         |         |          |          |              | Human Resources –   |
| Primary e-mail<br>Alternate e-mail<br>Alternate Phone Numbers                                                                                                    |                     |                           |         |         |          |          |              | Enter Contacts Tour |
| Alternate e-mail<br>Alternate Phone Numbers                                                                                                    | Work extension      |                           |         |         |          |          |              |                     |
| Alternate Phone Numbers                                                                                                    | Primary e-mail      |                           |         |         |          |          |              |                     |
|                                                                                                    | Alternate e-mail    |                           |         |         |          |          |              |                     |
| Type - Phone Extension Country Country Prefix Private ¥                                                                                                    | Alternate Phone Num | bers                      |         |         |          |          |              |                     |
|                                                                                                    | Type _ Pho          | one Extension             | Country | Country | Prefix   | Private  | *            |                     |
|                                                                                                    |                     |                           |         |         |          |          |              |                     |

onebridge

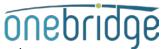

• Review your "Contacts". If any changes are needed, click the hyperlinked name and make edits on the next page that opens.

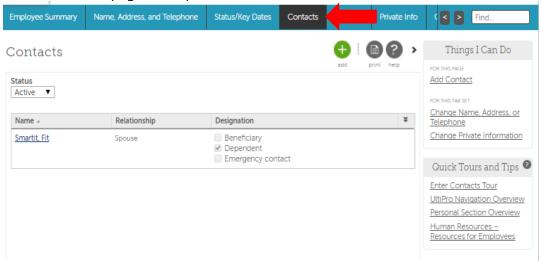

• Review your "Private Info". If any changes are needed, use "edit" pencil button or the functions listed under "Things I Can Do" on the right-hand side of the page.

| Employee Summary | Name, Address, and Telephone | Status/Key Dates | Contacts | Property | Private Info | nd                                                       |
|------------------|------------------------------|------------------|----------|----------|--------------|----------------------------------------------------------|
| Private Infor    | mation                       |                  |          | edit     | print help   | Things I Can Do                                          |
| Personal         |                              |                  |          |          | <b>^</b>     | Change Private Information                               |
| SSN              | 999-21-2121                  |                  |          |          |              | FOR THIS TAB SET<br>Change Name, Address, or             |
| Date Of Birth    | 01/01/1950                   |                  |          |          |              | Telephone                                                |
| Age              | 67 years 6 months            |                  |          |          |              | Add Contact                                              |
| Birth Country    |                              |                  |          |          |              | Quick Tours and Tips 🙆                                   |
| Birth Location   |                              |                  |          |          |              | -                                                        |
| Nationality      | Not specified                |                  |          |          |              | UltiPro Navigation Overview<br>Personal Section Overview |
| Gender           | Male                         |                  |          |          |              | Human Resources –                                        |
| Ethnic ID        | Not specified                |                  |          |          |              | Resources for Employees                                  |
| Smoker           |                              |                  |          |          |              | Enter Contacts Tour                                      |

# onebridge

# Payroll

• From your Menu bar in the upper left-hand corner, navigate to the **Pay** tab.

| MENU     | MYSELF              |                        |                       |                          |
|----------|---------------------|------------------------|-----------------------|--------------------------|
| <b>^</b> | Personal            | Jobs                   | Career Development    | Benefits                 |
| Home     | Employee Summary    | Job Summary            | Available             | Current Benefits         |
|          | Name, Address, and  | Compensation           | Current               | Beneficiaries/Dependents |
|          | Telephone           | Job History            | Completed             | Investments              |
| Inbox    | Status/Key Dates    | Reviews                |                       | PTO Plans                |
|          | Contacts            | Other Company Info     | Pay                   |                          |
|          | Property            |                        | Current Pay Statement |                          |
|          | Private Info        | Career & Education     | Pay History           | 1095-C                   |
|          | Other Personal Info | Goals                  | YTD Summary           | Links                    |
|          | Mu Company          | Competencies           | Direct Deposit        |                          |
|          | My Company          | Personal Development   | Income Tax            | Open Enrollment          |
|          | Company Info        | Talent Profile         | W-2                   | Life Events              |
|          | Electronic Forms    | Licenses               | Model My Pay          | Life Events              |
|          | Employee Directory  | Skills                 |                       |                          |
|          | Organization Chart  | Tests                  |                       | Documents                |
|          | View Opportunities  | Previous Employment    |                       | Employee Documents       |
|          |                     | Awards                 |                       |                          |
|          |                     | Education              |                       |                          |
|          |                     | Relocation Preferences |                       |                          |

## **View/Edit Direct Deposit**

• Within the Pay tab, review your direct deposit information. Use the green "add" button or the functions listed under "Things I Can Do" on the right-hand side of the page.

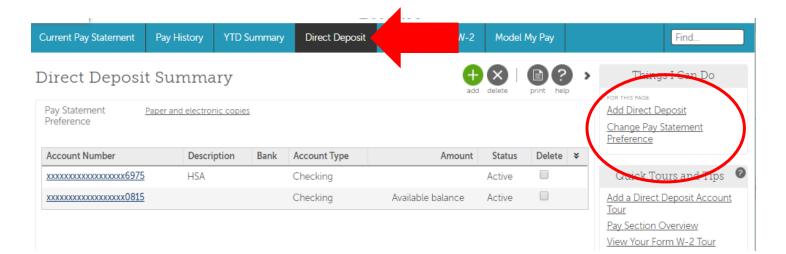

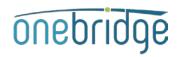

## **View/Edit Taxes**

Review your "Income Tax" information. This includes federal, state, and local (if applicable) taxes based off your home and work addresses. Changes to your taxes can be made under "Things I Can Do" → Add/Change Withholding Form (W-4) on the right-hand side of the page.

| urrent Pay Statement    | Pay History                 | YTD S   | ummary           |                       | Income                   | e Tax W-             | 2 Mode              | l My Pay   | Find                                                   |
|-------------------------|-----------------------------|---------|------------------|-----------------------|--------------------------|----------------------|---------------------|------------|--------------------------------------------------------|
| Active Inactive         | ummary                      | 7       |                  |                       |                          | print                | help >              | FOR THIS P | ngs I Can Do<br>Age<br>ange Withhold<br>V-4)           |
|                         |                             |         |                  |                       | Regular \                | Vages                |                     | FOR THIS T | AB SET                                                 |
| Description             | Туре                        | History | Filing<br>Status | Claimed<br>Allowances | Additional<br>Allowances | Additional<br>Amount | Block<br>Withholdir |            | <u>ect Deposit</u><br>Pay Statement                    |
| Federal Income Tax      |                             | 3       | MARRIED          | 1                     | 0                        | \$0.00               |                     |            |                                                        |
| IN State Income Tax     |                             |         | MARRIED          | 1                     | 0                        | \$0.00               |                     | Quick      | Tours and Ti                                           |
| Hendricks CNTY          |                             |         |                  |                       |                          |                      |                     | -          | tion Overview                                          |
| SmartIT Corp - Indy, IN | Primary<br>work<br>location |         |                  |                       |                          |                      |                     | Accoun     | <u>irect Deposit</u><br><u>t Tour</u><br>ur Form W-2 T |

# **View/Print Paystubs**

• Within your "Pay" portal, you can review your current pay stub from the "Current Pay Statement" tab.

| Current Pay Statement                         | YTD Summary                       | Direct Deposit | Income Tax | W-2 | Model My Pay | Find |  |
|-----------------------------------------------|-----------------------------------|----------------|------------|-----|--------------|------|--|
| Pay Statement                                 |                                   |                |            |     |              |      |  |
| This is a statement of earning<br>negotiable. | gs and deductions. This pay state | ement is non-  |            |     |              |      |  |

 To access all other paystubs, select "Pay History". All stubs processed in UltiPro will be listed. You can view and/or print your personal paystubs from this page.

| Current Pay Statement                                    | t Pay History y | Direc   | ct Deposit | Income Tax | W-2     | Model My Pa | у |  |  |
|----------------------------------------------------------|-----------------|---------|------------|------------|---------|-------------|---|--|--|
| Pay History                                              |                 |         |            | print help | ) >     |             |   |  |  |
| Find by Date range  From MM/DD/YYYY To MM/DD/YYYY Search |                 |         |            |            |         |             |   |  |  |
|                                                          |                 |         |            |            | Employ  | yee         |   |  |  |
| Pay Date 🤟                                               | Document Number | Net Pay | Earn       | ings Ded   | uctions | Taxes       | ¥ |  |  |